## A Note about Icons (Images) in Sample Extensions

Many of the sample extensions (e.g. SampleExtensionOpenDashboard\_11\_2.zip) use hard-coded icons that are light in color (e.g. #f4f4f4):

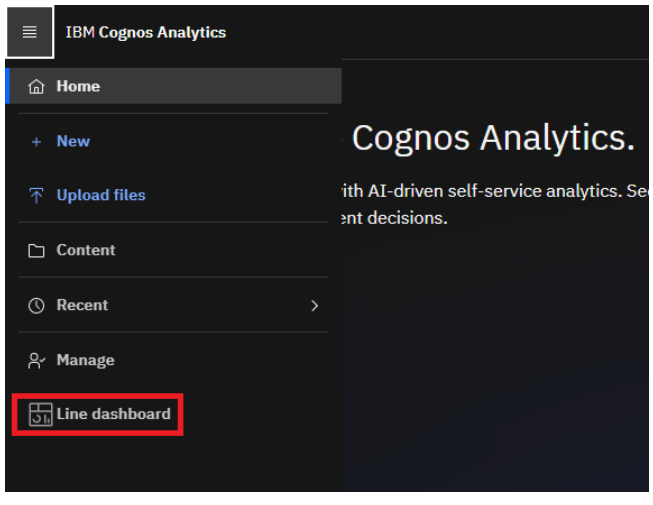

These samples have been optimized for Cognos Analytics' 11.2.0 default theme (IBM Carbon X), which employs the following background colors:

- App Bar: #161616
- Hamburger Menu: #161616

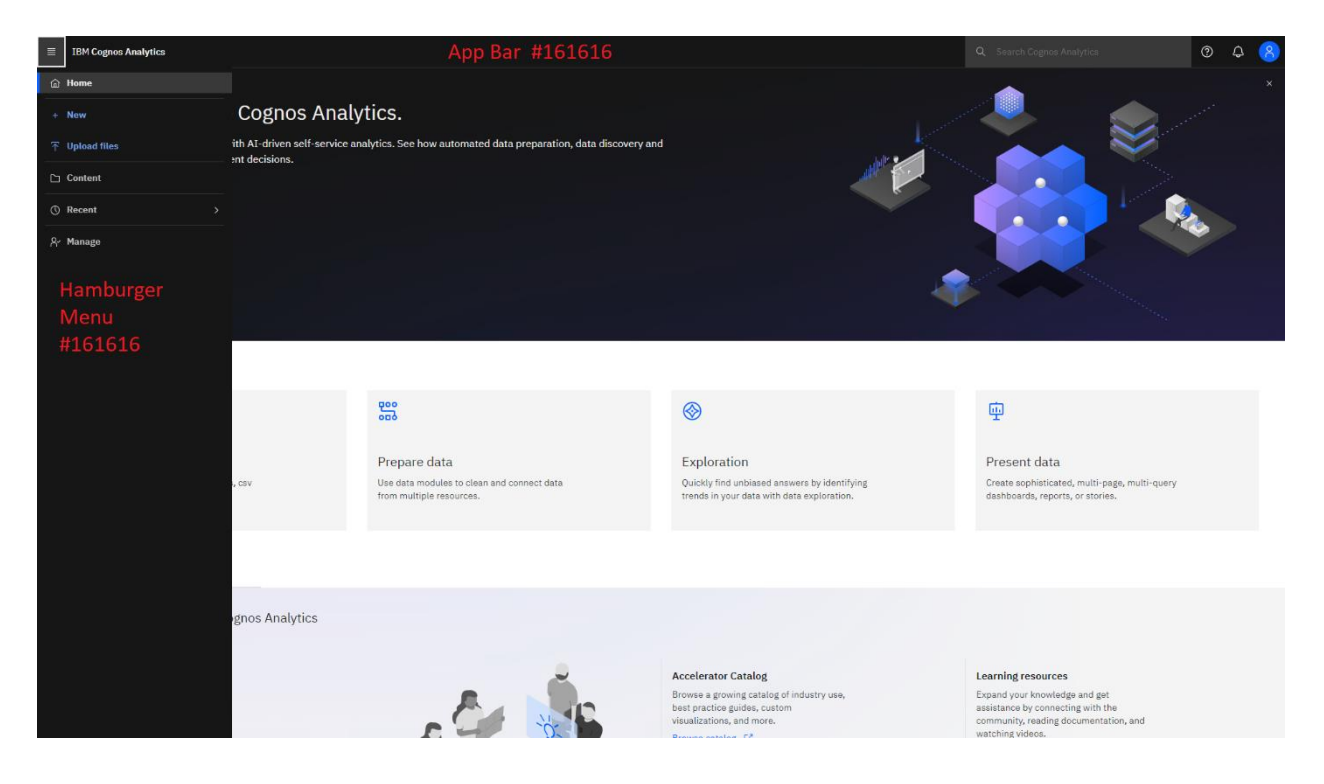

These are only samples, or *examples*. In the sample extensions, the SVG icons that you will find in the images folder are all light (e.g. #f4f4f4). This light color works perfectly with the dark background of Cognos Analytics' default theme:

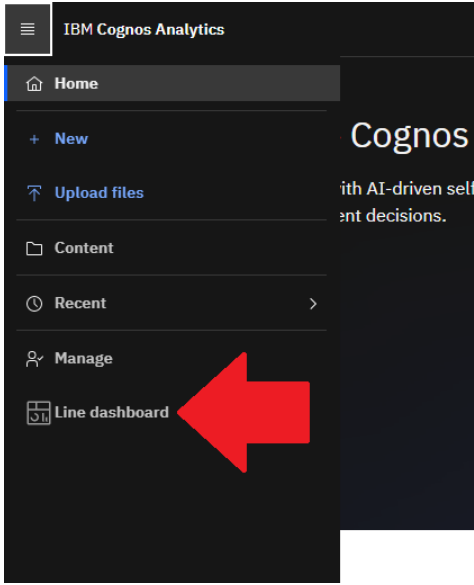

**However,** if you have modified the theme for your instance of Cognos Analytics to have a similarly light background, the image may become indiscernible:

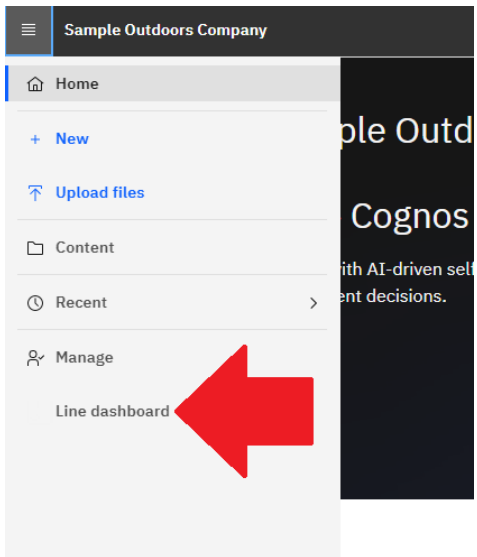

To address this issue, you will need to:

- [Download](https://community.ibm.com/accelerators/catalog/content/Add-a-hamburger-menu-item-to-open-a-dashboard-(11.2.0-and-above)) the extension
- Unzip the contents of the extension
- Modify the color of the image(s) in the *images* folder and save the changes
- Zip up all the files/folders
- [Upload](https://public.dhe.ibm.com/software/data/sw-library/cognos/mobile/C11/guides/How_to_upload_an_extension.pdf) the revised extension

For more information, see:

- [Creating extensions](https://www.ibm.com/docs/en/cognos-analytics/11.2.0?topic=roles-creating-extensions)
- [Creating themes](https://www.ibm.com/docs/en/cognos-analytics/11.2.0?topic=roles-creating-themes)